## BEDファイル形式データの取扱い

### Webinarの構成

### • イントロダクション

- 
- BEDファイル形式データの取扱い
- binarの構成<br>クトロダクション<br>• マイクロアレイ染色体検査(CMA)検査 超入門<br>• BEDファイル形式データの取扱い<br>• マイクロアレイ染色体検査の結果解釈の補助ソフトウェアツール(CAS)の使用方法 • マイクロアレイ染色体検査の結果解釈の補助ソフトウェアツール(CAS)の使用方法
- マイクロアレイ(CMA)検査の結果解釈に必要なデータベースの使用方法
- 実践編
	- 解析例1:CASを使用して疾患関連性を調べたLossの例
	- 解析例2:CASと各種データベースを使用して疾患関連性を調べたLossの例
	- 解析例3:CASと各種データベースを使用して疾患関連性を調べたGainの例
	- 解析例4:疾患関連性領域近傍にあるBenignのLossの例
- Advanced編
	- データベース「UCSC」使用方法
- マイクロアレイ染色体検査の結果解釈の補助ソフトウェアツール(CAS)の使用方法<br>• マイクロアレイ(CMA)検査の結果解釈に必要なデータベースの使用方法<br>• ギイクロアレイ(CMA)検査の結果解釈に必要なデータベースの使用方法<br>• 解析例1:CASを使用して疾患関連性を調べたLossの例<br>• 解析例2:CASと各種データベースを使用して疾患関連性を調べたLossの例<br>• 解析例3:CASと各種データベースを使用して疾患関連性を調べた
	- インプリンティング疾患の解釈について

### BEDファイル

- 染色体の切断点の情報に加えて何らかの情報を持つことができるファイル形式 です。
- 慶應義塾大学臨床遺伝学センターが提供するマイクロアレイ染色体検査の結 果解釈の補助ソフトウェアツール (CAS) にて、使用することができます。
- BEDファイルの作成方法についてご紹介します。

### データファイル (BEDファイル)の形式

# ■ メモ帳アプリ等にBEDファイル形式でデータを入力し、保存します。 列と列の間は"tab"で区切ってください。 **アイル (BEDフアイル) の形式**<br>『アプリ等にBEDファイル形式でデータを入力し、保存します。<br>』の間は"tab"で区切ってください。<br>1列目 染色体番号<br>2列目 始点の座標 (桁区切りの , は入力しないでください)<br>3列目 終点の座標 (桁区切りの , は入力しないでください)<br>4列目 'Loss'もしくは'Gain' (クォーテーションは不要) **ファイル (BEDファイル) の形式**<br>「アプリ等にBEDファイル形式でデータを入力し、保存します。<br>」の間は"tab"で区切ってください。<br>1列目 染色体番号<br>2列目 始点の座標 (桁区切りの , は入力しないでください)<br>3列目 終点の座標 (桁区切りの , は入力しないでください)<br>4列目 'Loss'もしくは'Gain' (クォーテーションは不要)

1列目 染色体番号

4列目 'Loss'もしくは'Gain' (クォーテーションは不要)

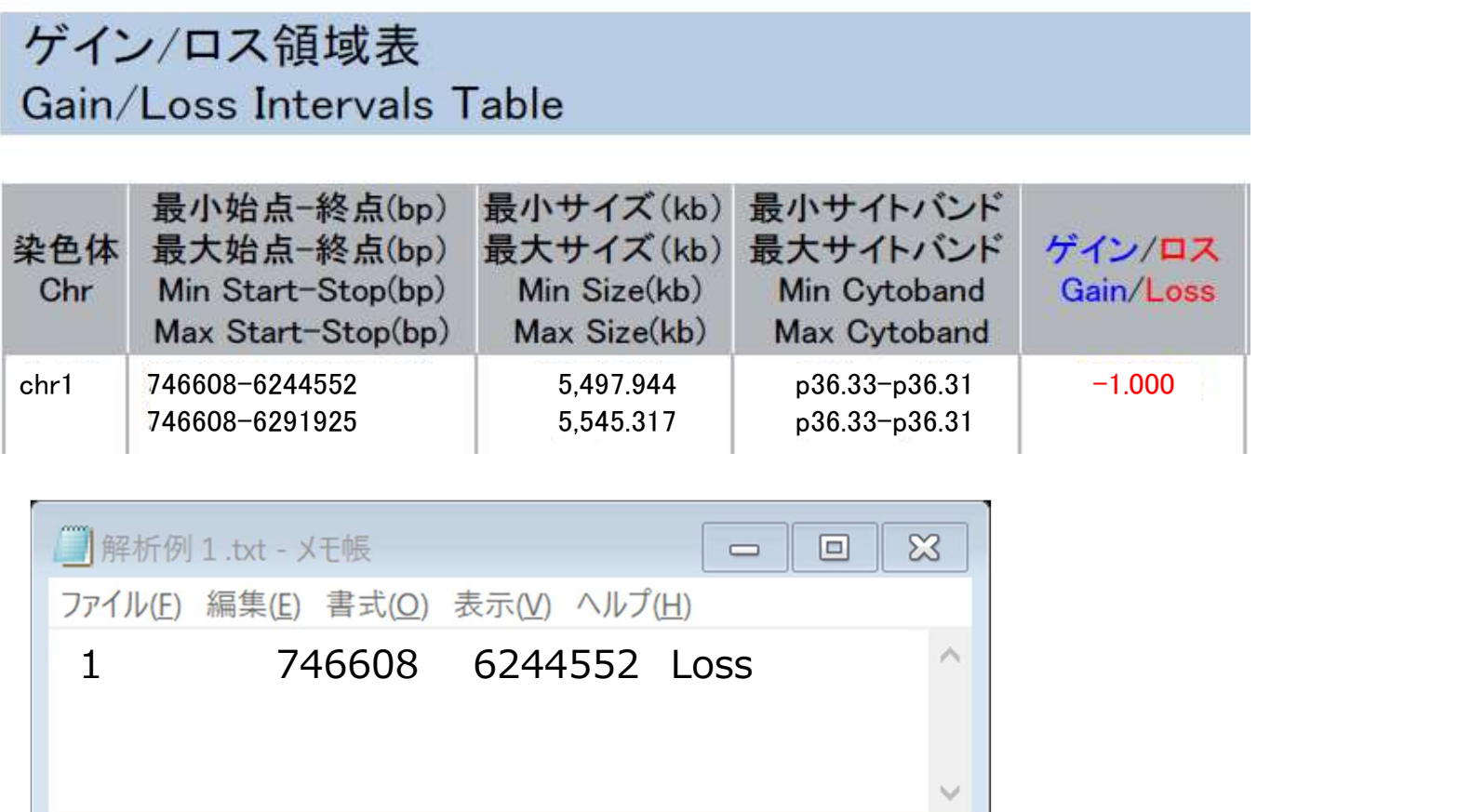

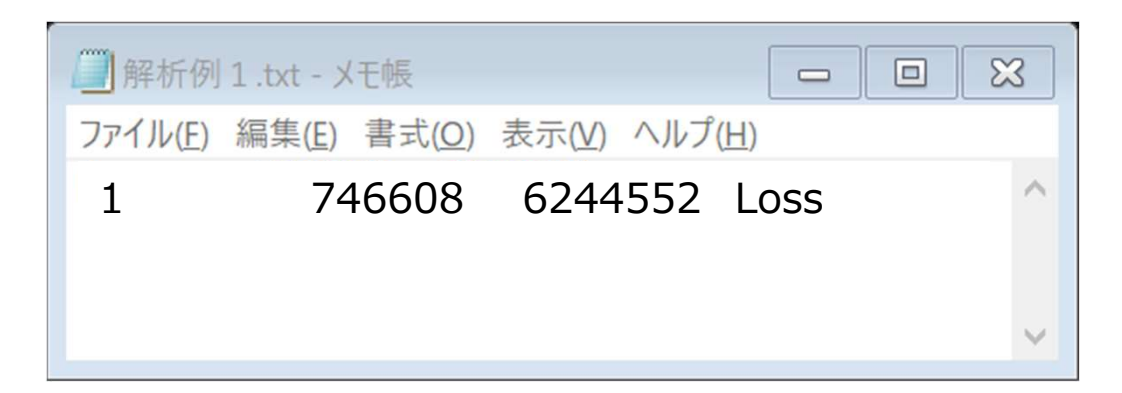

### 報告書からBEDファイルの作成について

- 臨床検査センターの報告書に結果が二次元バーコードで出力されます。
- 二次元バーコードをバーコードリーダーで読み取ることで、BED形式の文字情報 を取得できます。

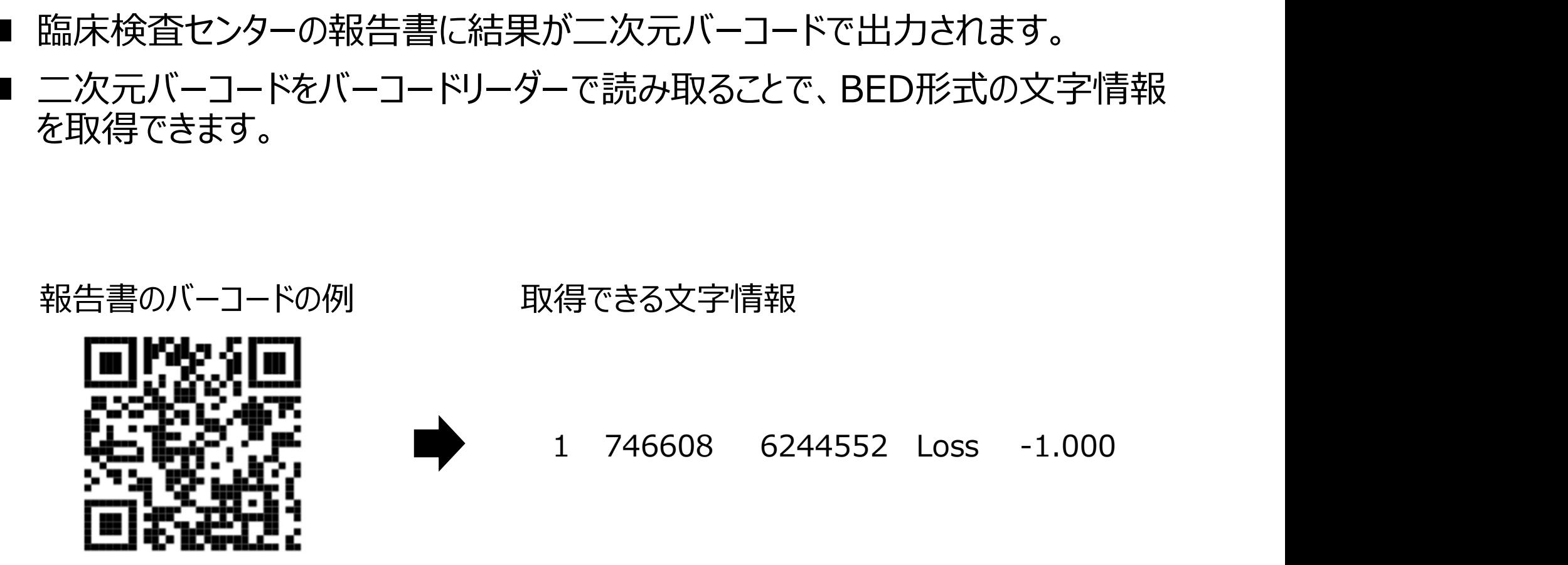

### BEDファイルの作成方法

### ■ 拡張子がエクスプローラー上で表示されていることを確認します。

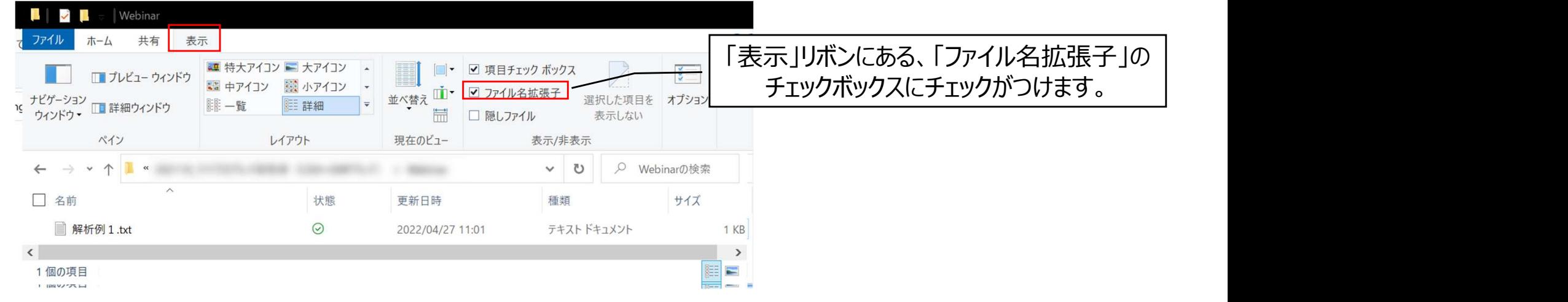

■ 拡張子をbedに変更してください。

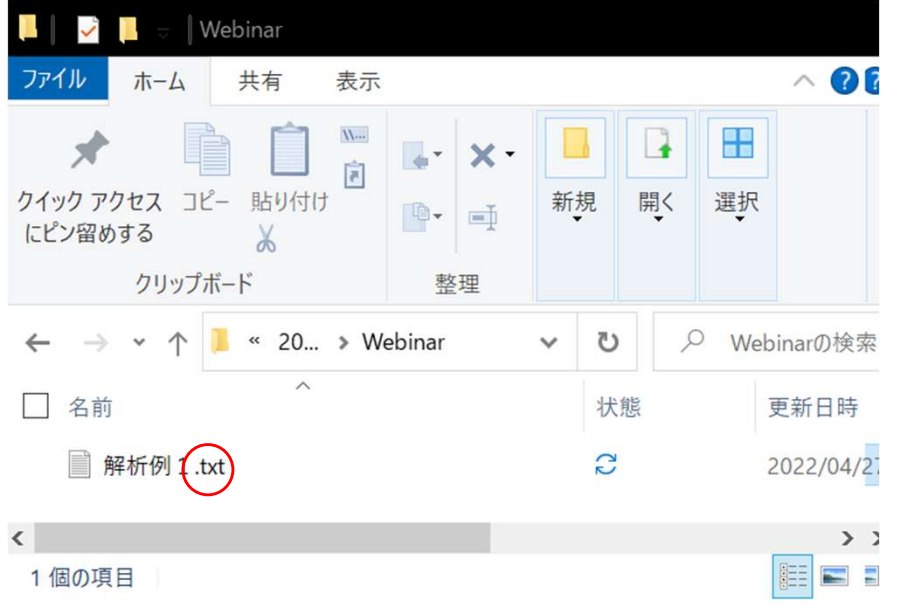

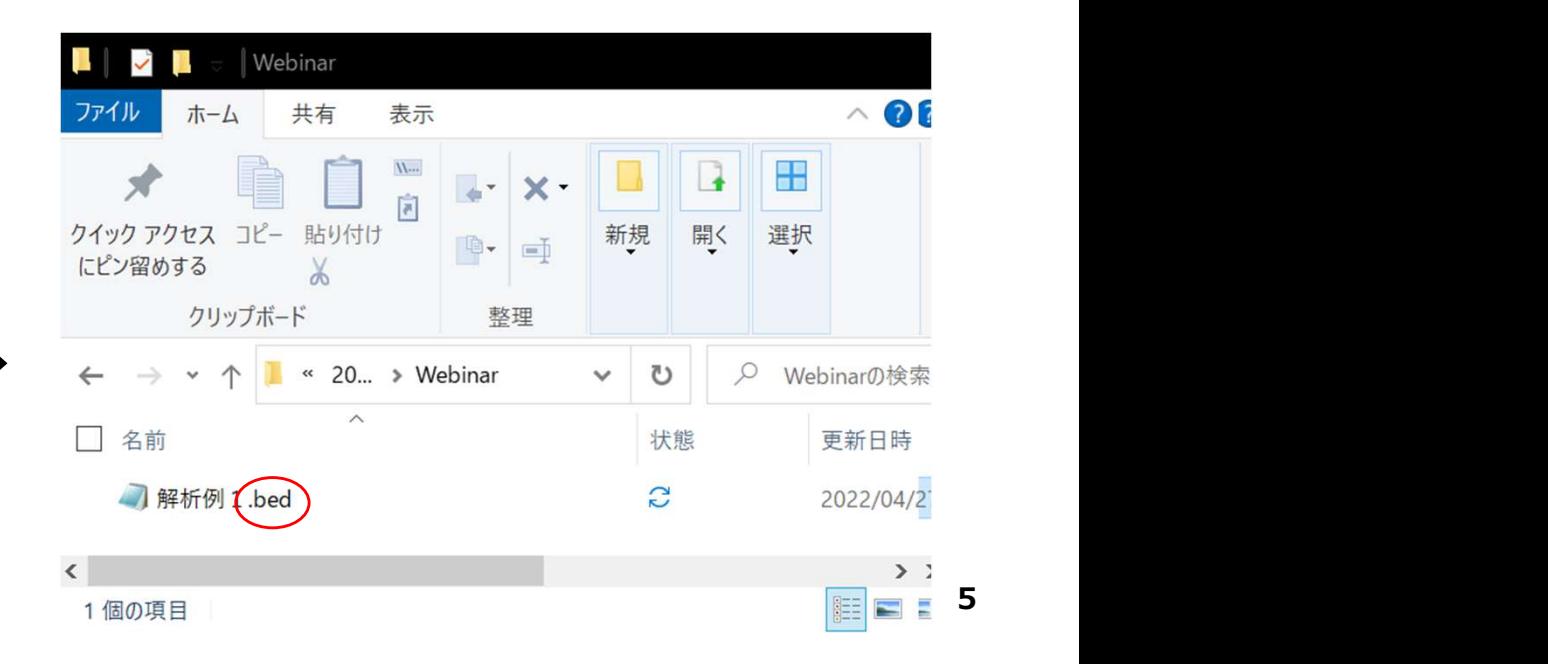